# **GAIA-CLIM deliverable D5.3**

Gap Analysis for Integrated Atmospheric ECV CLImate Monitoring

## **WP5: Creation of a "virtual observatory" visualization and data access facility**

**D5.3: "Technological platform for collocation database".**

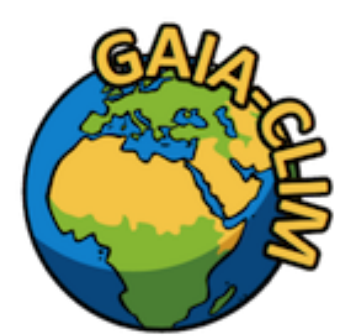

**A Horizon 2020 project;**

**Grant agreement: 640276**

**Date: 20 February 2017**

**Lead Beneficiary: EUMETSAT**

**Nature: Other**

**Dissemination level: PU**

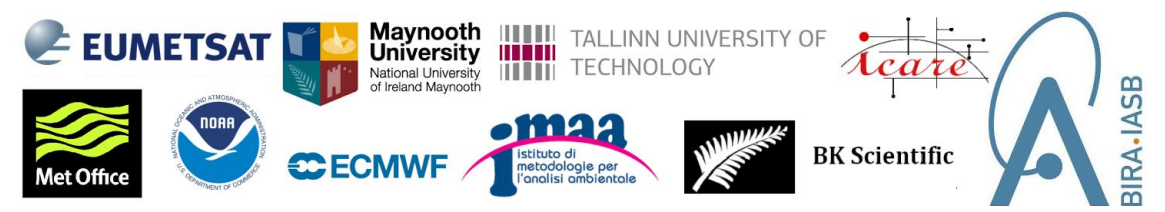

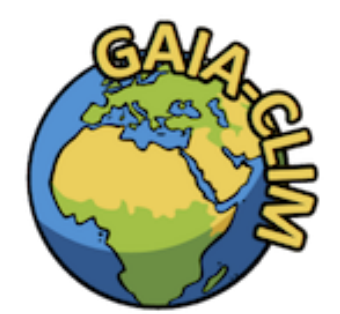

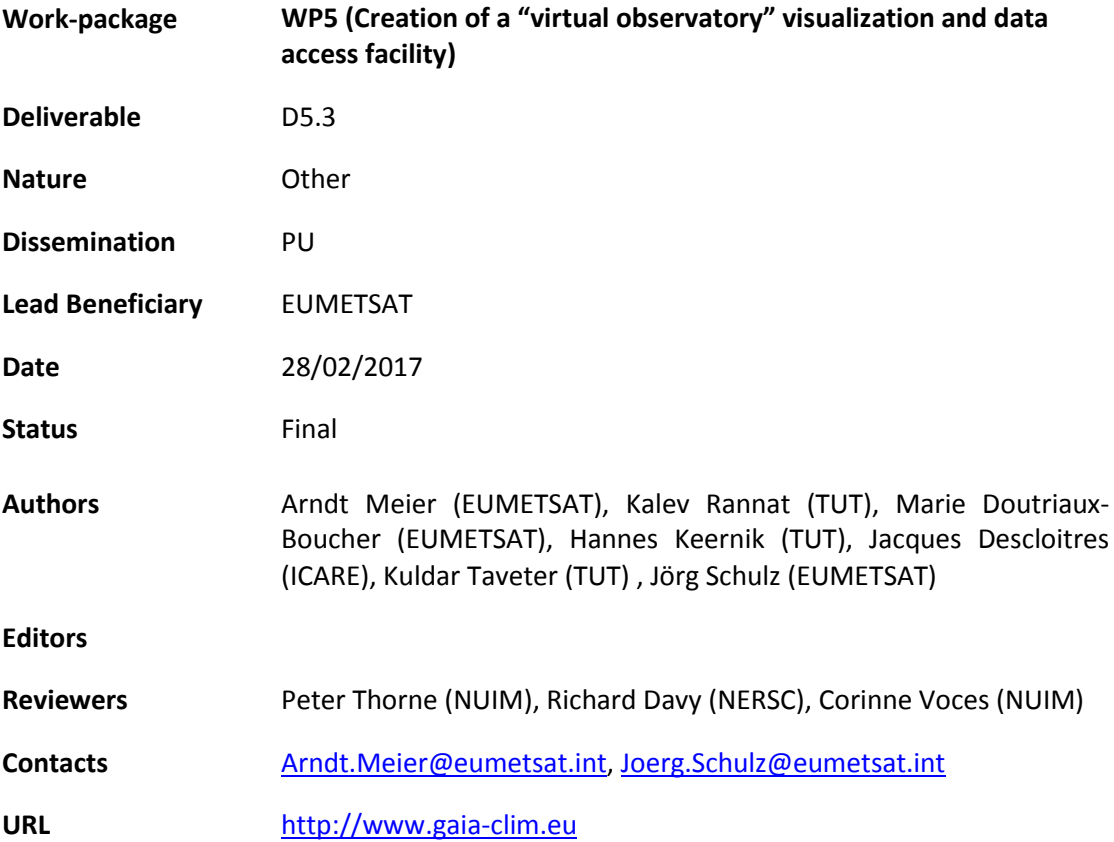

*This document has been produced in the context of the GAIA-CLIM project. The research leading to these results has received funding from the European Union's Horizon 2020 Programme under grant agreement n° 640276. All information in this document is provided "as is" and no guarantee or warranty is given that the information is fit for any particular purpose. The user thereof uses the information at its sole risk and liability. For the avoidance of all doubts, the European Commission has no liability in respect of this document, which is merely representing the authors' view*

# **Table of Contents**

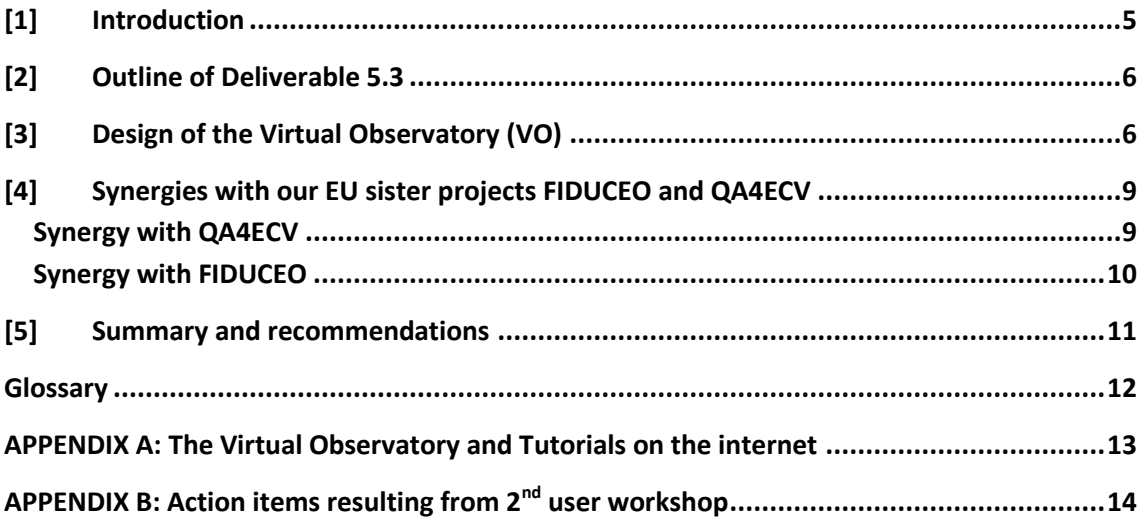

# <span id="page-4-0"></span>[1] Introduction

The objectives of this work package are:

- Creation of a collocation database for satellite and reference measurements including NWP model-based (re)analyses.
- Creation of data interrogation and visualization tools building upon existing European and global infrastructure capabilities.
- Evaluation of the resulting Virtual Observatory to demonstrate its utility for scientific/statistical analysis of respective observations, performance characteristics and the monitoring of instrument and product behaviour over time.
- Provision of a transition roadmap for the Virtual Observatory (including outputs from WP1 through WP4) from research to operational status enabling operational use in Copernicus services.

The main deliverable of WP5 is the Virtual Observatory (VO) facility which will enable users to carry out comparisons of satellite data products to non-satellite reference-quality data. A range of visualisation and analysis tools are to be developed to enable users to explore, analyse, and interact with the data provided within the VO. The Virtual Observatory is built to showcase potential methods by which the underlying scientific advances in WPs 1 through 4 can be made available to a larger user community. It is built in such a way that it could subsequently become an operational service, e.g., as part of the Copernicus services. However, the implementation supported within the GAIA-CLIM project remit shall only serve as a proofof-concept for an operational VO facility.

Work Package 5 partners are EUMETSAT (lead), Tallinn University of Technology (TUT), and ICARE (University of Lille) with in kind contributions from NOAA in particular with respect to radiosonde processing concepts and data serving. In addition, substantial contributions have been made by many other GAIA-CLIM project partners in the form of software, actual GAIA-CLIM deliverables as well as discussion and support. Work Package 5 integrates and serves the data and products developed in the underlying work packages. Noteworthy contributions from underlying work packages are:

- the metadata database and the CESIUM visualisation tool (WP1 lead CNR),
- error traceability diagrams, measurement system questionnaires, and reference product readiness (WP2 lead BKS),
- Look-up tables for collocation mismatch and smoothing errors derived with OSSSMOSE (WP3 lead BIRA-IASB), and
- the GRUAN processor (WP4 lead UK MetOffice).

# <span id="page-5-0"></span>[2] Outline of Deliverable 5.3

The "Virtual Observatory" visualization and data access facility, or VO for short, is essentially a functional piece of software with an underlying database which is accessible through the internet. Therefore, this document is only a short description explaining where to find and how to access this online deliverable and putting it into context of other relevant deliverables of the project.

The VO distinguishes itself from existing web portals serving EO data with respect to:

- The traceability of the uncertainties throughout the processing, that is to say that the reporting of uncertainties is complete and each component can be traced back to metrological standards. Further, the collocations include a comprehensive uncertainty budget, i.e. both measurement and collocation uncertainties;
- Comparison of reference data with satellite observations at both level 1 (realised using Radiative Transfer forward modelling) and level 2;
- The provision of a standardised framework that allows users to compare any two observational products that participate, meaning that several independent reference data sets can be compared to data products originating from multiple satellite sensors and/or algorithms for any chosen ECV.

In addition to this short description four video tutorials have been created that explain in detail the present functionality of the VO and should enable a user to reproduce the examples shown and to create queries of his or her own.

The URL of a live demonstration of the VO and the aforementioned video tutorials are listed in Appendix A.

# <span id="page-5-1"></span>[3] Design of the Virtual Observatory (VO)

The technical design of the VO is based on user requirements derived from the user survey and two user workshops. The user survey confirmed many assumptions made in the proposal, in particular core functionalities such as comparison of data sets, radiative transfer capability, selection tools for data and data formats. A new requirement from the survey is the usage for comparison of reference measurements with climate model data, which will not be implemented within GAIA-CLIM, due to resource limitations, but will be kept as a potential extension towards a climate service usage of the VO in Copernicus.

The technical design specification of the VO has been finalised and the different elements are being implemented. Figure 1 represents the architecture of the VO, consisting of a front end (client) and the back end (server). The co-location data base and the repository of tools belong to the back end, whereas the Graphical User Interface activities (developed under Task 5.2) belong to the front end.

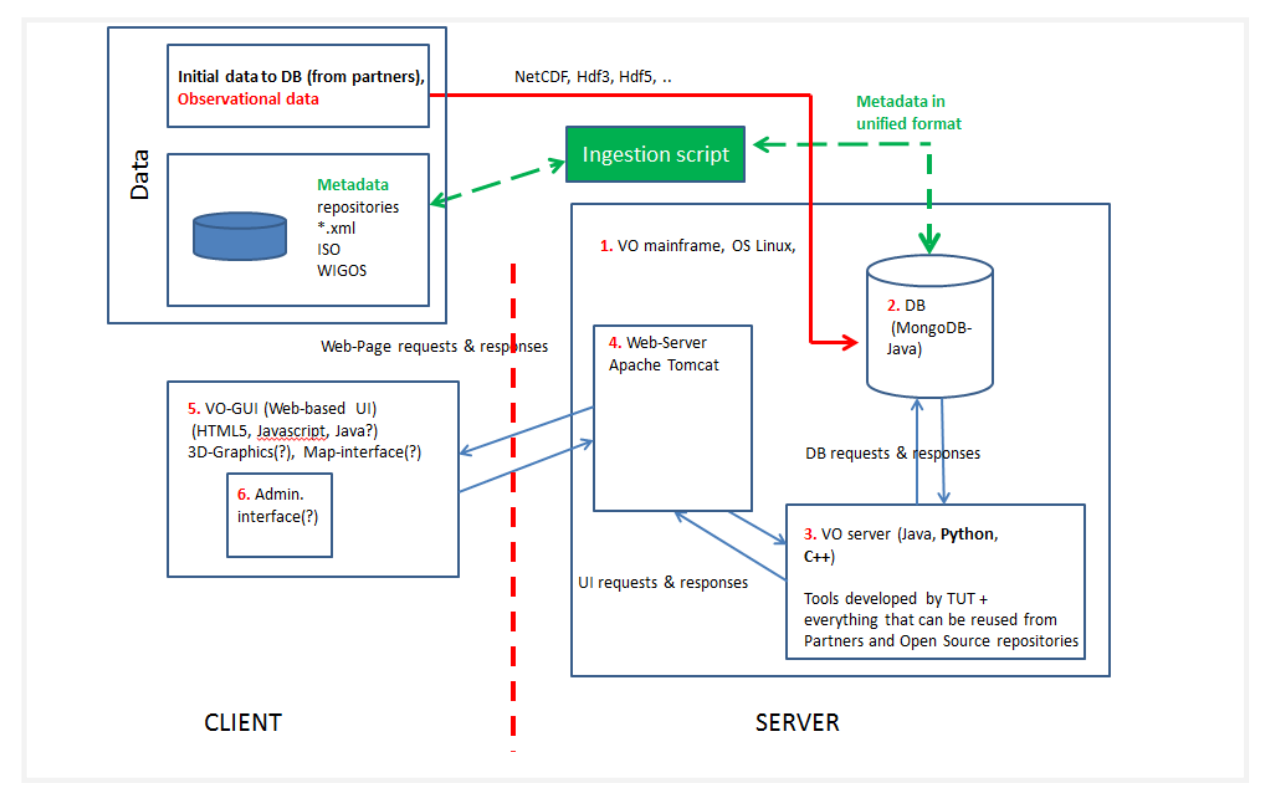

Figure 1: Sketch of the VO architecture - Client (as VO GUI), Server with DB, Web-Server and Server Software supporting the VO and GUI functionalities

The deliverable D5.3 is largely based on Tasks 5.1 and 5.2. The collocation database for satellite and reference measurements is created in Task 5.1 while Task 5.2 creates the graphical user interface and online tools.

Task 5.1 was mostly concerned with the creation of a co-location database of reference quality non-satellite measurements and satellite measurements. The central database has been implemented as a modern object-oriented non-SQL database and the choice has been the open source product MongoDB (mongodb.org). MongoDB was chosen over traditional databases like MySQL, PostgreSQL or OracleDB, because the object oriented approach does not require defining the layout of the database in advance, and the layout and data structure can thus be modified as needed in future in an extendable and seamless manner without the need to convert existing records to the new format each time. This object oriented approach is of great advantage as not all required fields are known at this stage of the project and we anticipate that different future observational data will have slightly different needs, and hence these anticipated changes in data structures will not cause problems. Besides, MongoDB is a mature product with the biggest user base (68 million) amongst the non-SQL type databases, does not entail any licensing costs, is scalable, and works seamlessly across all major operating systems.

The collocation software for the VO benefits from existing tools, (e.g. the EUMETSAT Space Time Angle Matchup Procedure (STAMP) software for co-locations and NOAA NPROVS software suite) and web-based data extraction and visualisation tools (ICARE, [http://www.icare.univ-lille1.fr/extract/\)](http://www.icare.univ-lille1.fr/extract/). It will expand the capabilities of STAMP from satellite-

satellite to satellite-non-satellite measurement comparison, and it will provide more refined data selection tools (e.g. the size of the time window and the radius for a co-location as well as selected metadata and combined measurement uncertainty criteria) in addition to more advanced products, as all combined uncertainty information is included.

#### **Data Base Population Status**

The development server for creating the GUI specified in Appendix A holds only small samples of the metadata and of the observational data. The full metadata database is currently held on an internal server at CNR with no public access and the same is true for the observational and collocation database (EUMETSAT/TUT) where ingestion is still at an early stage.

Sample observational data has been ingested into the VO database and been provided to partners at TUT who are implementing the GUI and data visualisation capabilities. These include water vapour profiles from GRUAN radiosondes matching Level 1 and 2 satellite data where the latter has been produced using the GRUAN processor delivered by WP4. In addition, sample ozone observations from NDACC DOAS and FTIR have been ingested into the VO data base.

ICARE has consolidated satellite aerosol data set provision and support including data access tools in anticipation of their future inclusion into the VO database. Although aerosol data sets are not among the pilot data sets being explored during the construction of the VO software, the objective is to include aerosol data sets during 2017.

#### **Feed-back from 2nd user workshop**

At the second user workshop in Brussels in November 2016 a preview version of the VO was presented. A lot of useful feedback was collected from users at this opportunity in the form of a wish-list that we converted into a to-do list with specific technical action items. A copy of this document is given in Appendix B and provides important guidance in further GUI development and bug-fixing.

#### **Graphical User Interface (GUI)**

The subtask of creating the GUI is lead by TUT with contributions from EUMETSAT, ICARE, NOAA, BIRA, and USTL. A snapshot of the current status of the ongoing task of creating the graphical user interface and user tools which form the front end of the VO can be seen in the live version of the development server and in the video tutorials. The GUI is subject of the next deliverable (D5.4) of work package 5.

A roadmap exists for the further development of the GUI that incorporates the feedback from the  $2^{nd}$  user workshop (see Appendix B for details). Valuable feedback is also expected from the outreach programme that is replacing the  $3<sup>rd</sup>$  user workshop. However, some flexibility does exist in the roadmap and some decisions have been deferred to a later stage so we can continue to involve the users, but for some questions, more functionality needs to be in place before we and the users can take some of the remaining decisions.

# <span id="page-8-0"></span>[4] Synergies with our EU sister projects FIDUCEO and QA4ECV

Possible bilateral synergies between GAIA-CLIM, FIDUCEO and QA4ECV projects were discussed with a focus on the web delivery, data streams, data bases, GUI, GUI functionality, data formats, naming conventions, error visualisation and related topics. WP5 key strategists discussed with Thomas Block from Brockmann Consult (FIDUCEO) during the joint GAIA-CLIM FIDUCEO Meeting on the  $2^{nd}$  of February 2017 and with Sander Niejmeier from stcorp.nl (QA4ECV) during the QA4ECV GA on the 22<sup>nd</sup> of February 2017.

#### <span id="page-8-1"></span>Synergy with QA4ECV

Where possible, synergies aspects between QA4ECV and GAIA-CLIM have been identified and close collaborations was agreed:

- Both projects are agreed on using netCDF as the principal data format for observational data as well as for any derived products;
- Both projects follow the principle of using user requirements as the driver for what is implemented and how;
- QA4ECV has developed a harmonised naming convention system implemented as netCDF fields that GAIA-CLIM is happy to adopt;
- QA4ECV uses an abstraction layer of "vertical dimension" to avoid early individual handling of pressure and altitude schemes. This is an elegant approach and GAIA-CLIM wants to adopt this;
- QA4ECV has standard tools for unit conversions (e.g. from ozone number density, or volume mixing ratio to concentrations etc) that GAIA-CLIM is happy to implement in the same way;
- A lot of mundane but important tools like interpolation of vertical profiles onto a common grid (altitude levels, pressure levels, different vertical resolutions etc) are handled through the BEAT/HARP and file IO through the BEAT/CODA packages within QA4ECV [\(http://www.stcorp.nl/beat/\)](http://www.stcorp.nl/beat/). GAIA-CLIM had been exploring this route independently (see demonstration given with BEAT/VISAN at the 2nd user workshop) and GAIA-CLIM feels encouraged to further embark on that road. However, unlike

QA4ECV,GAIA-CLIM is offering more control over interpolation schemes to the user, which will make GAIA-CLIM interface different, but not the underlying interpolation algorithm. It is also noteworthy that stcorp.nl is the author of the BEAT packages and GAIA-CLIM may get better support through this informal collaboration.

● We aim to have full interoperability of product files.

The two projects developed different data handling systems. QA4ECV processes big amounts of data that are all processed in one agreed way and it leaves very little control to the user on selection, processing and filtering criteria, which is very different to the GAIA-CLIM position. GAIA-CLIM searches through huge satellite data archives to match high-quality reference quality observations. However, unlike QA4ECV, the latter are comparatively small in number, which is why we put the search results into a database together with comprehensive NWP auxiliary data and then offer to the user very high control over the exact nature of collocation criteria and post-processing according to user specifications. Working file-based as opposed to database-oriented is a natural choice for QA4ECV and it would be highly impractical if not worthless to use a database. Also, given the fact that both projects have only one year left, there is insufficient time and resources left to look for a common solution for both projects in this fundamentally different approach.

#### <span id="page-9-0"></span>Synergy with FIDUCEO

The common FIDUCEO GAIA-CLIM day in February 2017 further solidified the already existing good collaboration between the two projects clearly setting out goals. In particular, the scientific question of water vapour uncertainty budget closure has raised much interest in both projects at EUMETSAT.

On the level of the VO and its backend, the collaboration details may be less well known. Common functionality between FIDUCEO and GAIA-CLIM are:

- Same database system: Mongo DB
- Same satellite data archive
- Same access tools
- Same underlying Linux system that was custom built by GAIA-CLIM.
- Same software for identifying collocations (STAMP).
- Principal data format for derived data sets is netCDF.

During the meeting with Thomas Block from FIDUCEO, discussion about data collocation took place. FIDUCEO is using a very efficient algorithms for faster collocation matching that is based on the google-s2 library that essentially converts all latitude/longitude floating value pairs into an integer based lookup table that uses much less resource and thus is much faster. Although the speed of STAMP has not been an issue for GAIA-CLIM so far this collocation tool may be checked out nonetheless.

FIDUCEO is not planning on any data visualisation, so there is no synergy for the VO GUI. However, given the interoperability of the backend and the close collaboration on the water vapour uncertainty budget closure, results from FIDUCEO would be extremely easy to make available through the VO platform should one wish to do so in the future.

## <span id="page-10-0"></span>[5] Summary and recommendations

A Technological platform for the collocation database has been created and delivered in agreement with the plans set out in the GAIA-CLIM project plan. We have a well designed and well implemented backend. The metadata database from WP1, which originally had been thought of as a stand-alone product, has been fully integrated into the VO. This eliminates potential inconsistencies between observational data and corresponding metadata and presents to the user in a one-stop-shop experience thus excelling the original project plans. This has only been possible through the excellent collaboration with WP1 who did most of the hard work on this feature.

All basic functionality promised for this deliverable has been delivered and the interactive GUI and is usable. 2D-plots are implemented for a number of different reference products. Video tutorials have been produced that fully guide new users. However, we will have to keep up a fast pace to get a lot more functionality, in particular around collocated data sets, into place before the submission of D5.4.

We plan to update the GAIA-CLIM community regularly on VO progress and invite them and previous test users to try new features and provide feedback on their experiences so GAIA-CLIM VO developers can use this information to continue building the best possible VO for our users within the given resources. We also expect the outreach programme that is replacing the 3<sup>rd</sup> user workshop to provide important feedback that will improve the usability and relevance of the VO and also helps to create D5.8 (Transition roadmap for the VO) that will take up all feedback. Also, GAIA-CLIM will keep close contacts with the FIDUCEO and QA4ECV projects to support a comprehensive as possible transition of results from FP7 and H2020 research projects into Copernicus Services.

# <span id="page-11-0"></span>Glossary

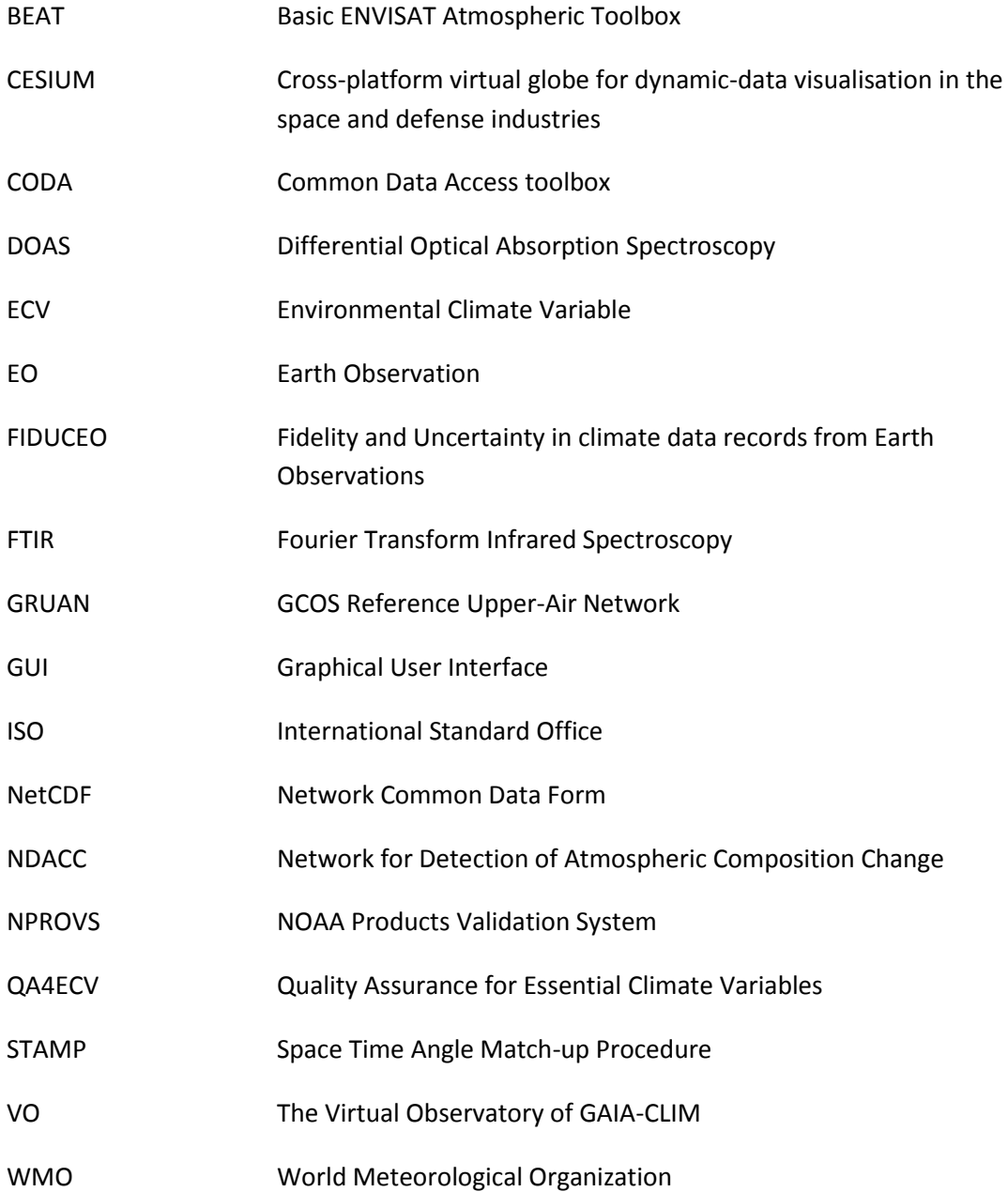

# <span id="page-12-0"></span>APPENDIX A: The Virtual Observatory and Tutorials on the internet

The development server is presently located on a small server at TUT:

<http://193.40.13.83/vo/main.html>

After clicking on the central puzzle piece labelled "VO" one enters the interactive area of the VO:

<http://193.40.13.83/vo/index.html>

<https://youtu.be/Qt4edW3A8hc> GAIA-CLIM.eu tutorial part 1: Introduction

Tutorial part 1 (Introduction): The Virtual Observatory of the GAIA-CLIM project [http://www.gaia-clim.eu](http://www.gaia-clim.eu/)

https://youtu.be/VwJCzelAKuI GAIA-CLIM.eu tutorial part 2: Satellite imagery

Tutorial part 2 (Satellite Imagery): The Virtual Observatory of the GAIA-CLIM project [http://www.gaia-clim.eu](http://www.gaia-clim.eu/)

<https://youtu.be/OeshL9IVTKc> GAIA-CLIM.eu tutorial part 3: Metadata

Tutorial part 3 (Metadata): The Virtual Observatory of the GAIA-CLIM project [http://www.gaia-clim.eu](http://www.gaia-clim.eu/)

<https://youtu.be/MKj0Y00KqMY> GAIA-CLIM.eu tutorial part 4: Observational Data

Tutorial part 4 (observational data): The Virtual Observatory of the GAIA-CLIM project [http://www.gaia-clim.eu](http://www.gaia-clim.eu/)

Tags: Earth Observation, Climate Monitoring, Satellite Validation, Meteorology, GAIA-CLIM

# <span id="page-13-0"></span>APPENDIX B: Action items resulting from 2nd user workshop

At the 2nd user workshop in Brussels in November 2016 an early preview version of the VO was presented. A lot of useful feed-back was collected and converted into a to-do list with specific technical action items. A copy of this document is given here.

**Table B1: VO action items – details**. keys: *A) Priority:* 1=high, 2=normal, 3=low *B) People:* AM=Arndt Meier, HK=Hannes Keernik, NL=Neeme Loorits, NN=to be decided later, tut=TUT to decide on a TUT staff including the new staff planned *C) When ready*: months since the start of the project.

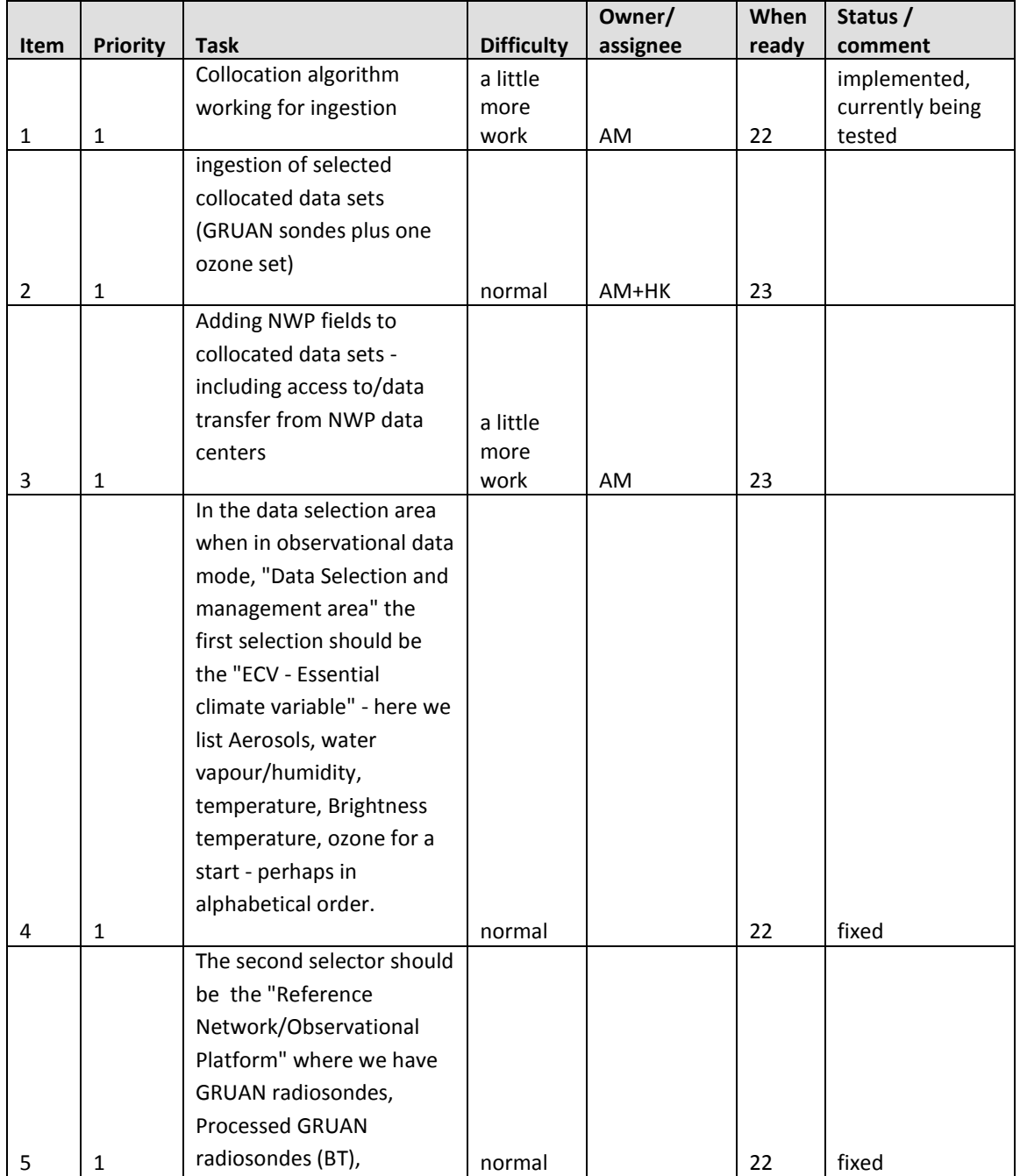

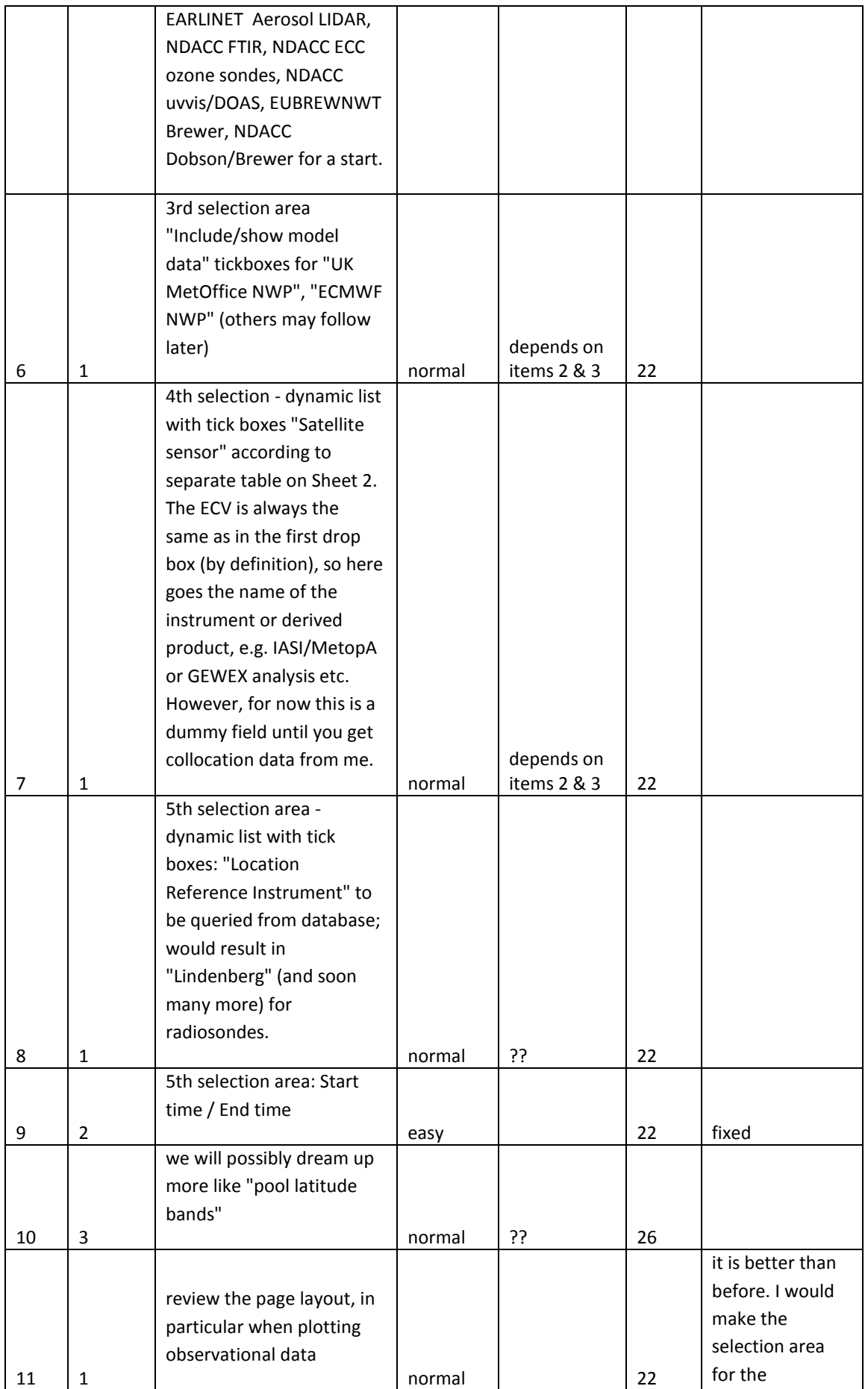

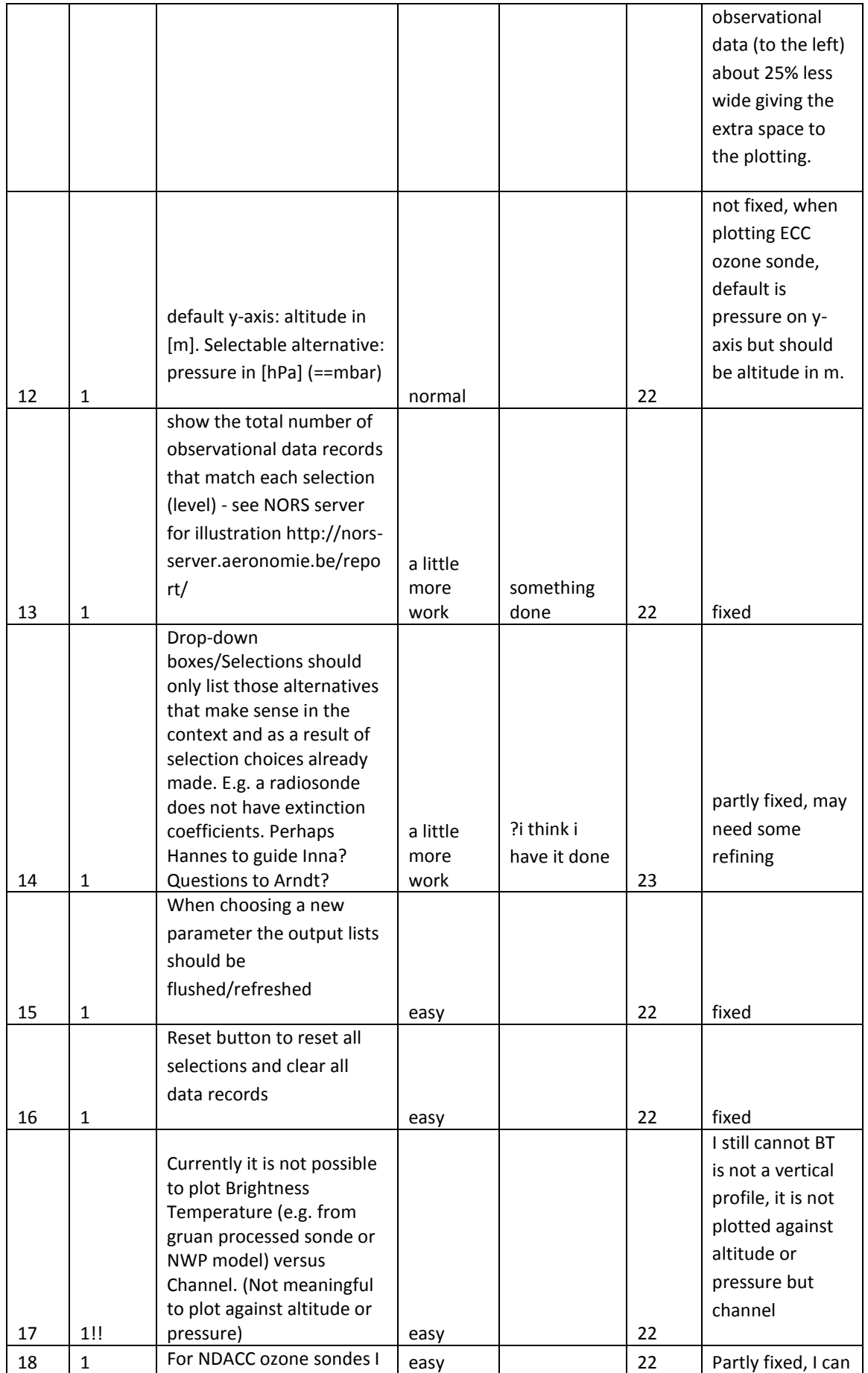

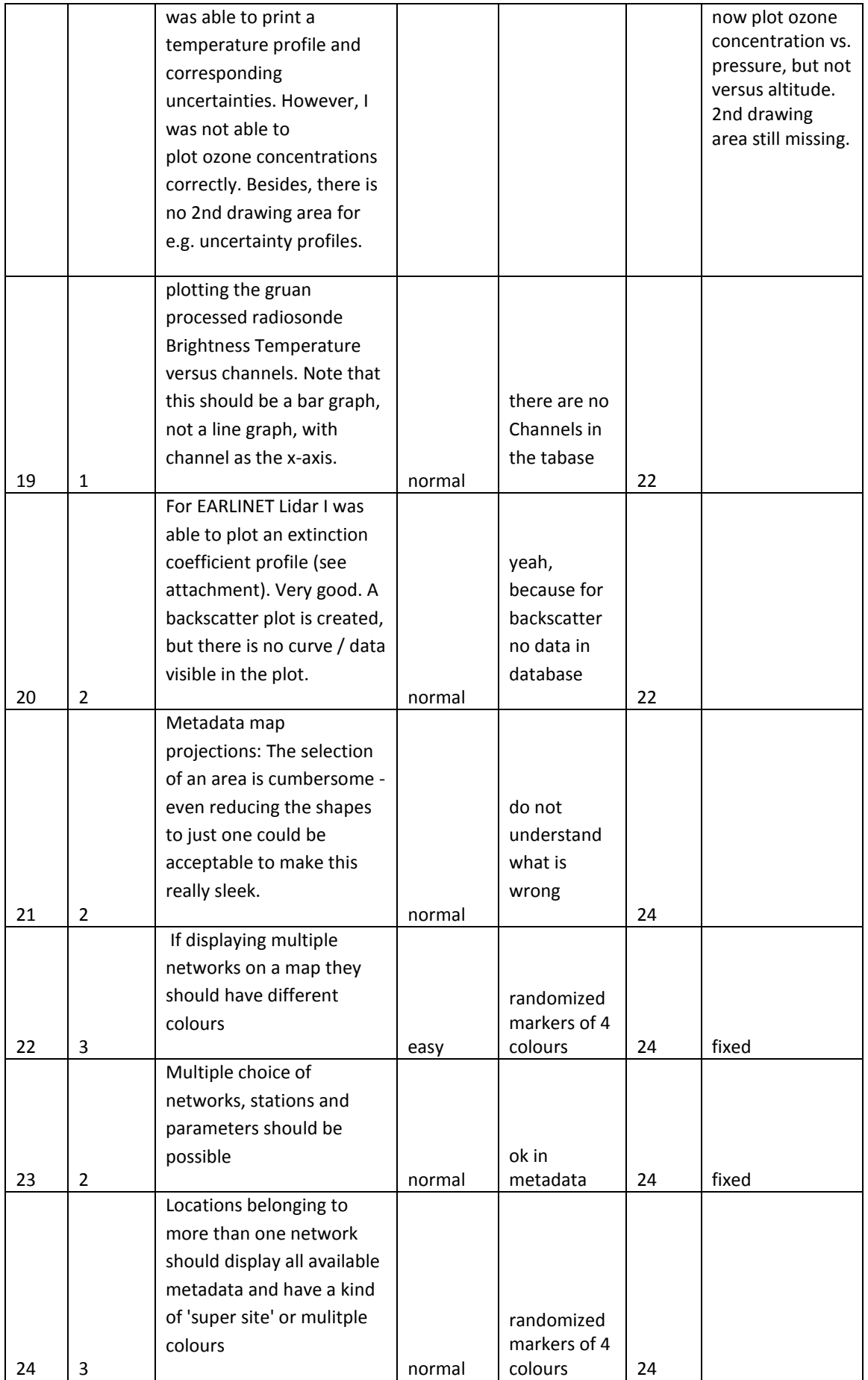

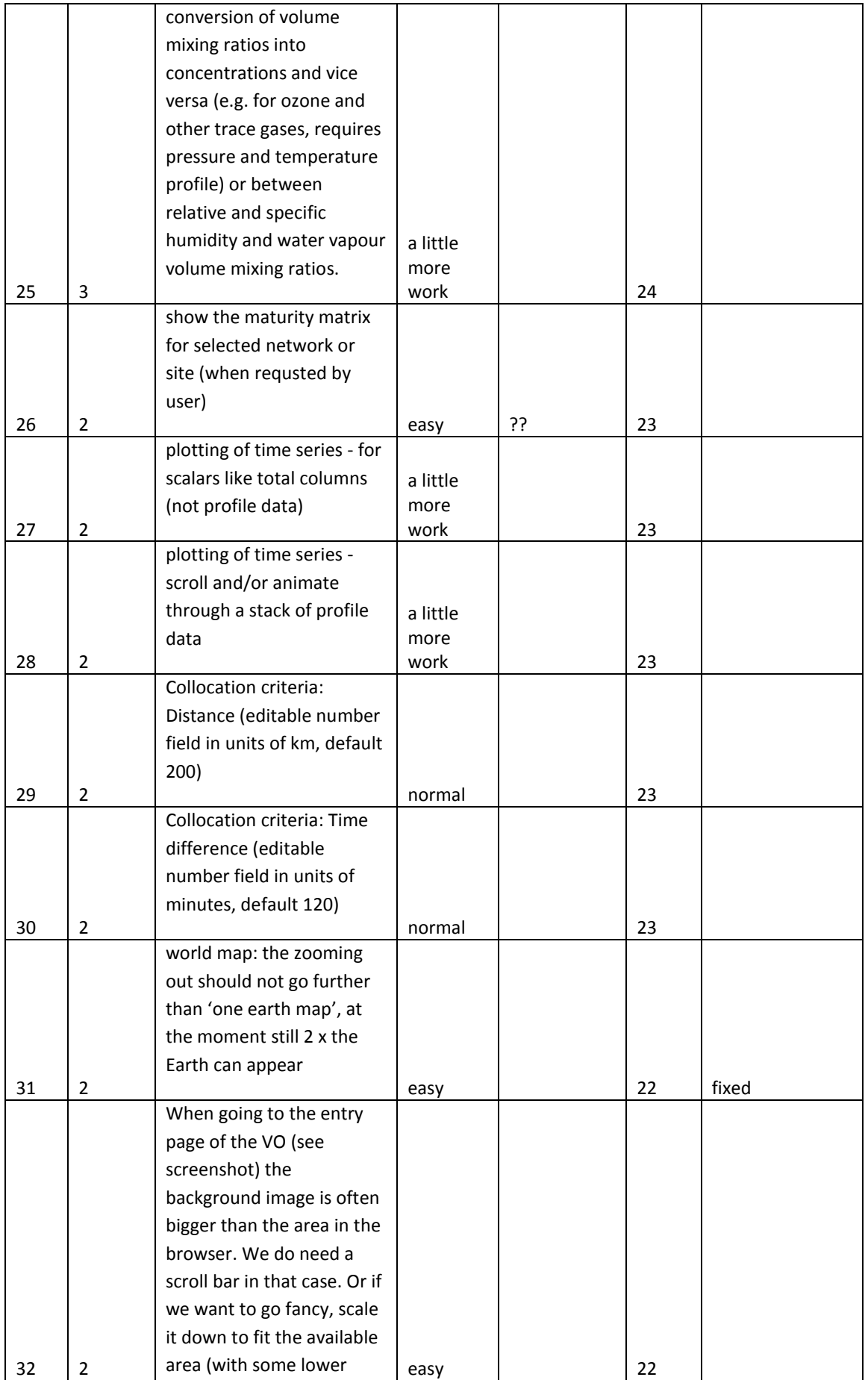

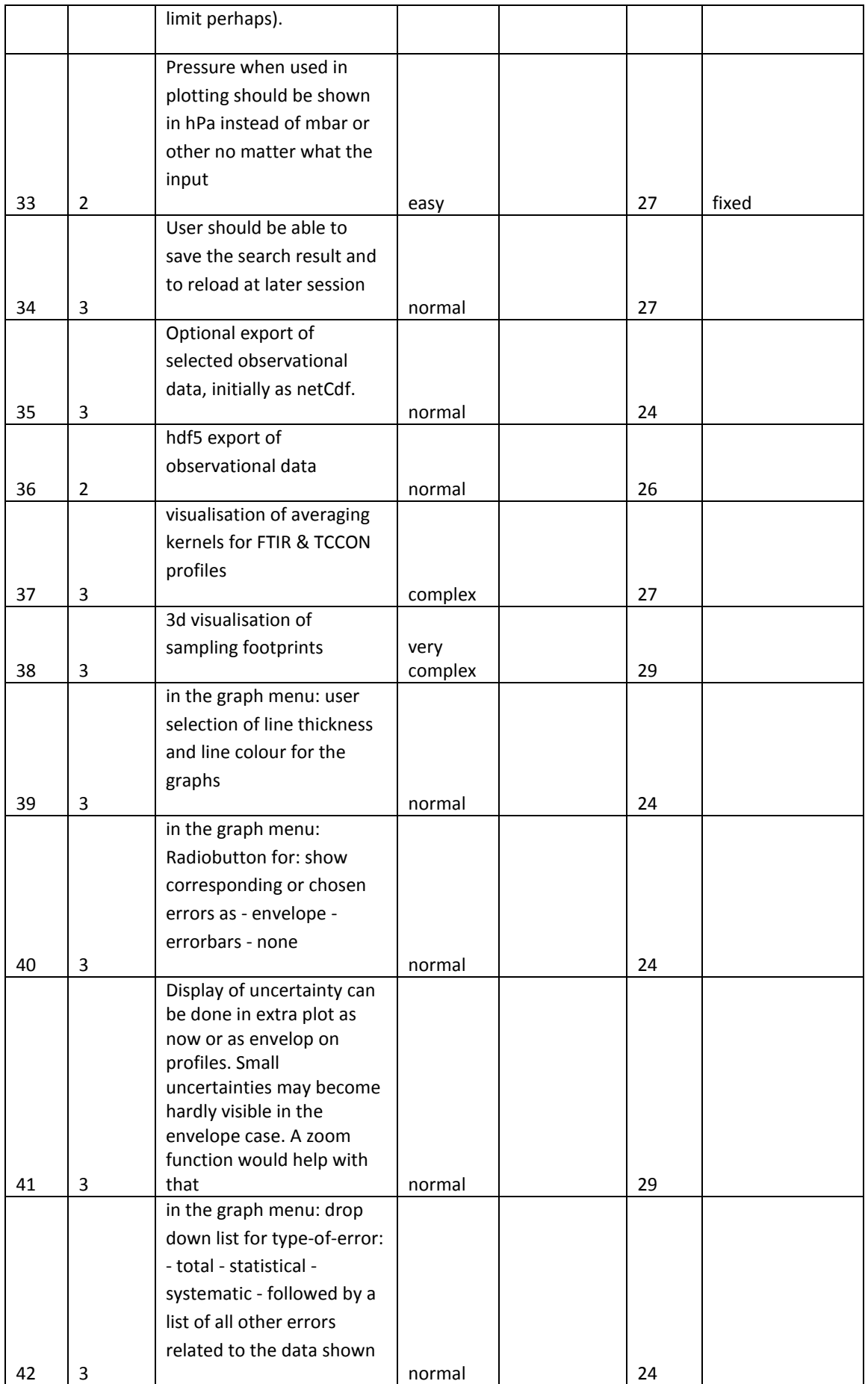

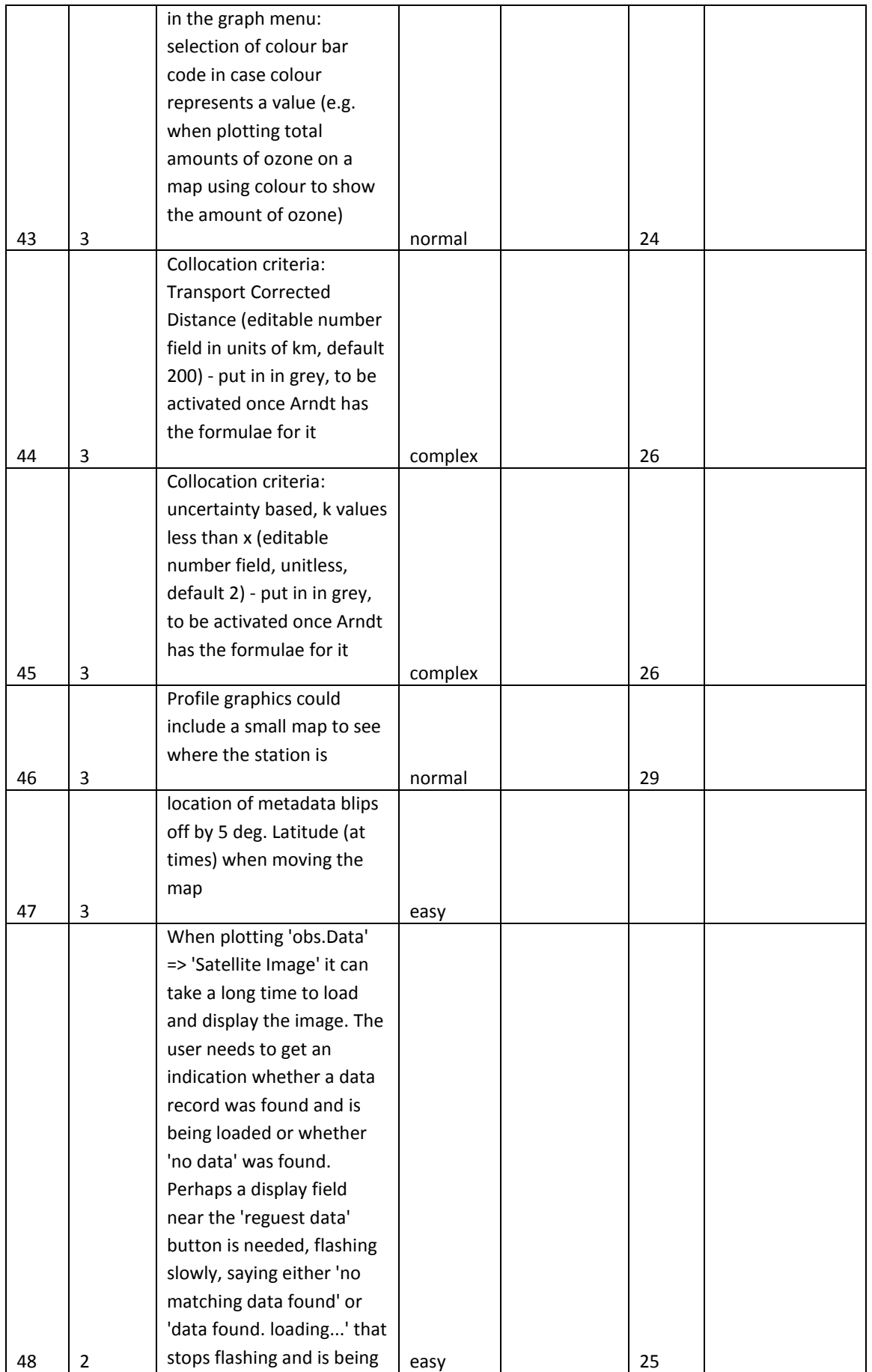

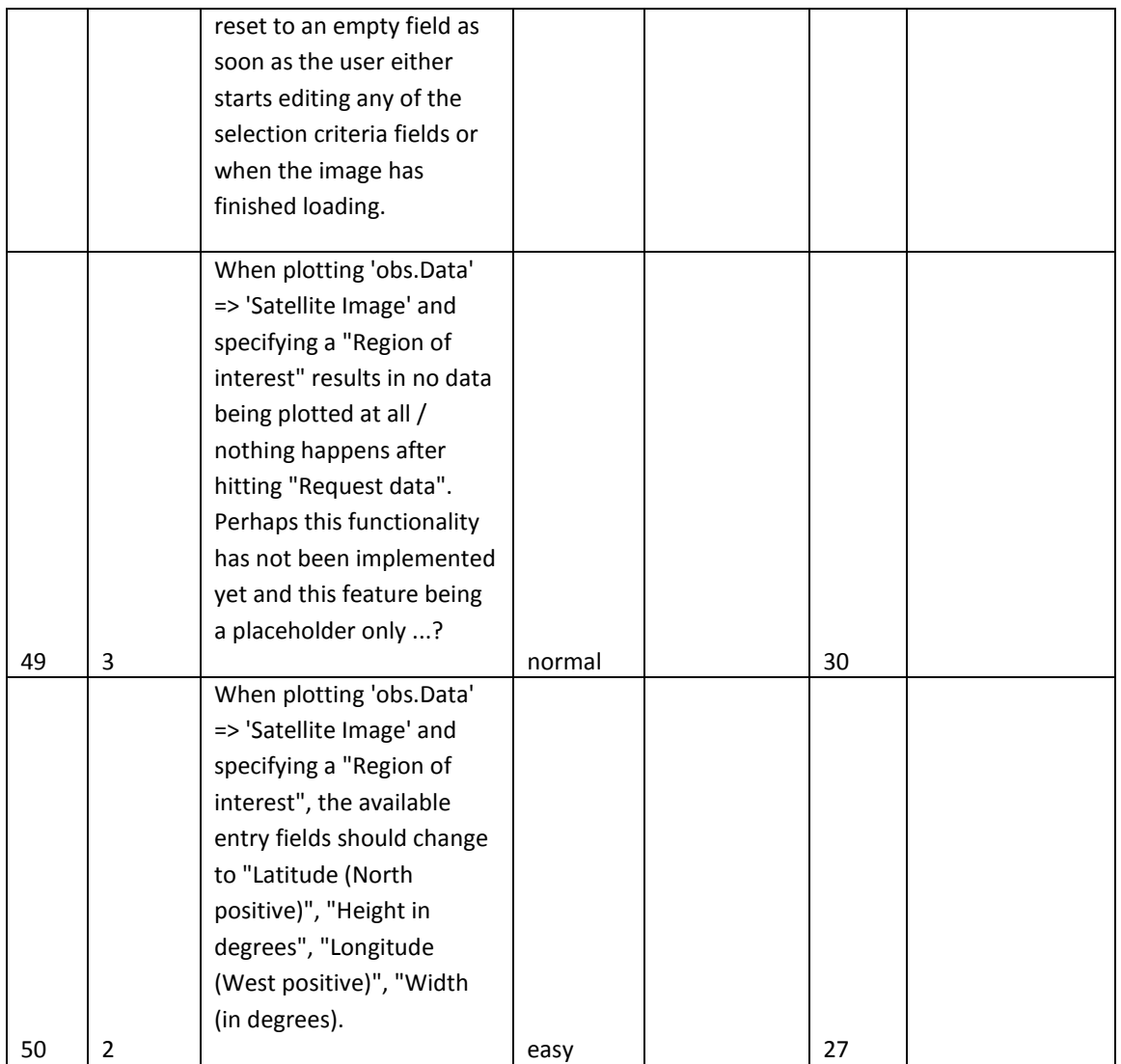